## **NUOVE FUNZIONI**

**• Editor Elenco Prezzi - Vista lista Prezzi - Dettagli Vista - pagina "Avanzate"**: aggiunti nuovi campi che consentono di specificare per ciascuna voce di elenco prezzi le "Incidenze" per Manodopera, Materiali, Attrezzature e Sicurezza.

In base al prezzo unitario della voce (Prezzo 1, Prezzo 2, etc.), indicando il valore percentuale delle risorse e della sicurezza sarà calcolato l'importo delle "Incidenze" suddette, oppure, indicando l'importo sarà determinato il relativo valore percentuale.

Se il prezzo unitario della voce è stato calcolato mediante analisi prezzi, i valori percentuali delle risorse (Manodopera, Materiali ed Attrezzature) saranno acquisiti in automatico dall'analisi. In "Attrezzature" sarà riportata l'incidenza complessiva risultante dalla somma delle incidenze di "Noli" e "Trasporti".

- **• Editor Elenco Prezzi Vista lista Prezzi toolbox "Opzioni Vista"**: implementate le colonne "Inc. MAT" e "Inc. ATT". E' ora possibile visualizzare nella vista "lista Prezzi" le colonne relative alle incidenze percentuali di Manodopera, Materiali, Attrezzature e Sicurezza.
- **• Stampa Elenco Prezzi (standard) Varie & Firme "Colonne"**: implementate le colonne relative alla percentuale e all'importo di Manodopera, Materiali, Attrezzature e Sicurezza.

E' ora possibile richiedere di stampare nell'elaborato "Elenco Prezzi (standard)" le colonne percentuali e/o importi di Manodopera, Materiali, Attrezzature e Sicurezza.

## **IMPORTANTE!!! - Incidenze**

- associando una voce/elemento ad una specifica Tipologia di Risorsa (pagina "Standard" dei Dettagli della Vista "lista Prezzi"), nella pagina "Avanzate" la relativa "Incidenza" sarà pari al 100% e i campi delle "Incidenze" di Manodopera, Materiali ed Attrezzature risulteranno non editabili;
- Per le voci analizzate le "Incidenze" saranno acquisite in automatico dall'analisi dei prezzi. In questo caso, i campi Manodopera, Materiali ed Attrezzature risulteranno non editabili;
- I campi "Incidenze" delle voci/elementi non associate ad alcuna tipologia di risorsa (Tipologia Risorsa "<nessuna>") risulteranno sempre editabili;
- L'editor "Incidenza della Manodopera" sarà attivo solo per le voci/elementi non associate ad alcuna tipologia di risorsa (Tipologia Risorsa "<nessuna>");
- Il campo "Incidenza Manodopera" risulterà disabilitato per le voci la cui incidenza è stata calcolata attraverso l'editor "Incidenza della Manodopera";
- Nel calcolo dell'Incidenza della manodopera di una voce analizzata vengono portati in conto sia gli elementi associati alla tipologia di risorsa "Manodopera", sia le voci appartenenti alla tipologia di risorsa <nessuna> per cui risulta specificata manualmente l'incidenza della manodopera.
- **• Stampa Analisi Prezzi Generali "Modello": nella lista dei modelli di stampa dell'analisi prezzi è stato implementato il modello "Tipo 3".** L'elaborato di stampa "Analisi Prezzi" ottenuto dal modello "Tipo 3" ha le seguenti particolarità: a) gli elementi contenuti nelle analisi sono raggruppati per "Tipologia di Risorsa": Manodopera, Materiali ed Attrezzature. In "Attrezzatura" sono

raggruppati gli elementi associati alle tipologie di risorsa "Noli" e "Trasporti". Il titolo visualizzato nella stampa per questo raggruppamento è "Attrezzature, Noli e Trasporti";

b) dopo il parziale dell'ultimo raggruppamento, sarà stampata la stringa "Incidenza manodopera" con la relativa percentuale; c) dopo le Spese Generali sarà riportata la stringa "di cui per oneri sicurezza afferenti l'impresa" con l'importo acquisito dal campo "Incidenza Sicurezza" nella pagina "Avanzate" dei Dettagli della Vista "lista Prezzi" della voce oggetto di analisi. Ovviamente questo importo, essendo parte delle spese generali, non potrà eccedere l'importo delle Spese Generali stesse.

- **• Stampa**: semplificata la modalità di stampa degli elaborati "Quadro Comparativo (standard ed avanzato)", "Modulistica (di contabilità e di progetto)" e "Certificato di Pagamento (standard e BIS)" attraverso l'implementazione di specifiche procedure guidate.
- **• PriMus for CAD**: implementato il collegamento con AutoCAD 2014, AutoCAD 2015, AutoCAD LT 2014 e AutoCAD LT 2015.
- **• Home Apri "Documenti recenti"**: aggiunta la funzione "Cancella la lista dei recenti" che elimina tutti i collegamenti ai documenti aperti. La cancellazione della lista dei documenti recenti comporta anche la cancellazione dei collegamenti alle relative cartelle presenti nella lista "Cartelle recenti".
- **• Home Apri "Documenti recuperati"**: aggiunta la funzione "Cancella la lista dei recuperati" che elimina tutti i collegamenti ai documenti recuperati.
- **• Sfondo programma**: aggiunta la funzione "Colore tema" che consente di scegliere il colore di sfondo del programma. Per modificare il colore dello sfondo del programma basta:
	- accedere al dialog "Opzioni PROGRAMMA" selezionando "Opzioni…" dal menu "Strumenti";
- nel list box "Colore tema" della pagina "Interfaccia" scegliere il colore di sfondo disponibile.

## **MIGLIORAMENTI**

**• Editor Elenco Prezzi - Dettagli Vista "lista Prezzi"**: ottimizzato il salvataggio delle impostazioni di default della descrizione delle voci di elenco prezzi.

In alcuni condizioni la descrizione delle voci di elenco prezzi perdeva la formattazione originaria (colore ed allineamento). In questi casi, sia nelle viste del documento che nelle stampe degli elaborati, la descrizione delle voci veniva proposta di colore grigio chiaro ed allineata a sinistra.

- **• Tema dello sfondo del desktop personalizzato "Temi personali"**: eliminati la maggior parte dei conflitti evidenziati durante l'uso del programma su alcuni Sistemi Operativi con impostato il "Tema" dello sfondo del desktop "personalizzato". In tali condizioni, durante il normale uso del programma (conferma dei righi di misurazione, cambio di editor, etc.) poteva comparire il messaggio "List index out of bounds".
- **• Stampa Computo Metrico Crea indice Categorie/Capitoli "Riporto"**: con la presente release vengono indicati i riporti anche quando si richiede la stampa dell'indice delle Categorie o dei Capitoli.

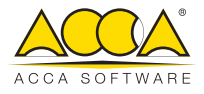